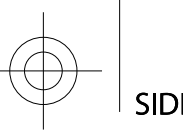

SIDE ONE

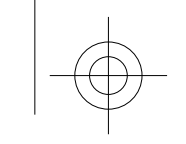

MATURE 17+

**CONTENT RATED BY**<br>ESRB

SIDE TWO

**INSTALLATION** 

Insert the disc for the game you would like to install into your optical drive. If the drive's Auto-Play feature is enabled, select the game from the menu and follow the instructions. If Auto-Play is not enabled, double-click on the "My Computer" icon on your desktop, and then double-click on the optical drive icon to begin the installation. Follow the installation instructions.

LEFT 4 DEAD

**FOR MORE INFORMATION ABOUT LEFT 4** http://www.l4d.com/

**ACTION** 

## **PRIMARY C**

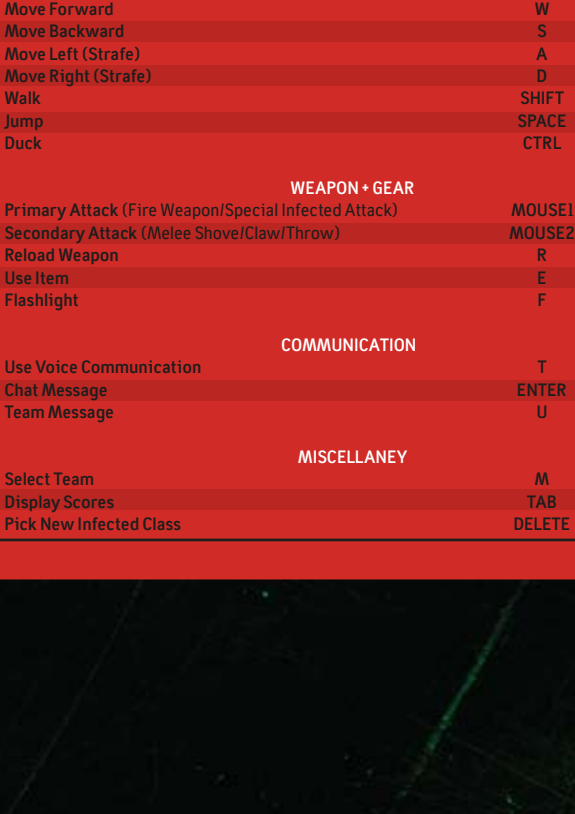

If the game does not begin installing immediately, right click on the drive icon, choose "Explore" from the pull-down menu, and then double-click on "autorun.exe" to launch the installation.

**CONTACT CUSTOMER SUPPORT** http://support.steampowered.com

QUICK REFERENCE CARD

Valve Corporation, PO BOX 1688, Bellevue, WA 98009. www.valvesoftware.com<br>© 2008 Valve Corporation. All rights reserved. Valve, the Valve logo, Left 4 Dead, and the Left 4 Dead logo are trademarks or registered trademarks Corporation in the United States and/or other countries. 985508

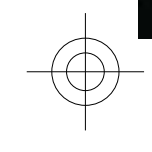

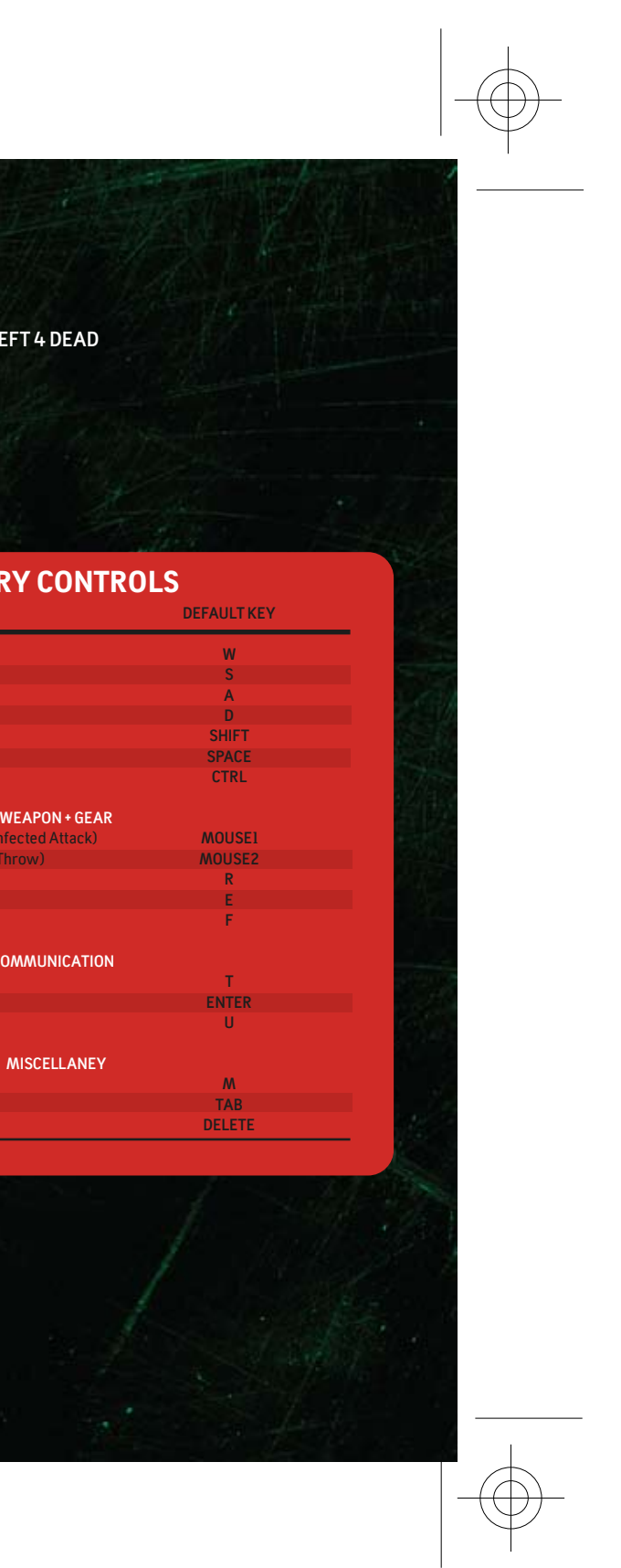

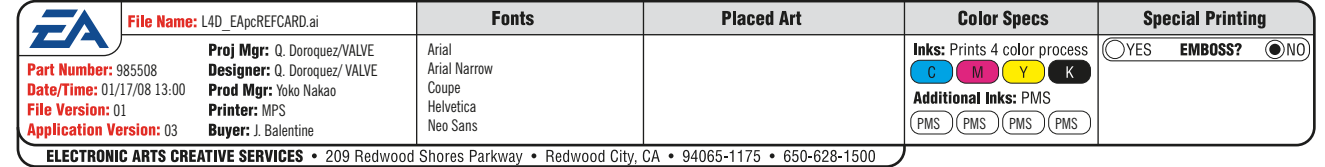